# **eCW Tele-visit Front Office Workflow**

# **Initial Tele-visit**

- □ Receives approval from Provider/manager to schedule patient for Tele-visit
- $\Box$  Calls the patient to offer Tele-visit and while on phone confirms/updates demographic info including insurance info, email address, cell #, and if the patient is web enabled.
- **While on the phone with the patient, inform them that they will receive a call from the clinic to collect any required co-pay on the day of the visit. \*\*Do NOT collect co pays for patients who are scheduled for COVID reasons or if they have Medicare Insurance\*\***
- $\Box$  If patient is not Web enabled, proceed to web enable them
- $\Box$  Explain the easiest way to connect to the Tele-visit is from the text or email they receive that has a button to directly connect to the visit. If patients choose to use portal to connect, verify patient is able to successfully log into portal
- $\Box$  Verify patient has access to PC/Laptop with working camera and mic or has a Smart phone
- $\Box$  For patients wanting to connect via portal from their Smart phone ask patient to download Healow App from the App store or Google Play store
- $\Box$  Email patient the eCW Tele-visit tip sheet and the Tele-visit consent
- $\Box$  Patient will electronically sign and send the consent back (this will be uploaded to the patients eCW record under the "Consents" folder and will be named yr/mth/day Televisit Consent
- $\Box$  After the consent are received, an appointment can be scheduled in eCW by using the "Tele-Visit" visit type.
- $\Box$  Inform the patient that an appointment confirmation will be sent to the email address on file for the scheduled Tele-visit appointment

### **Subsequent Tele-visits:**

- □ Receives approval from Provider/manager to schedule patient for Tele-visit
- $\Box$  Verify Tele-visit consent is in eCW(if not obtain consent via email)
- $\Box$  Call patient to confirm/update demographic info including insurance info
- Schedule Appointment in eCW by using the "**Tele-Visit**" visit type

## **On the Day of the Tele-visit**:

 $\Box$  Call the patient to collect co-payment. Follow usual process for co-payment collection but manually enter co pay into Emdeon and EMAIL receipt to patient.

**\*\*Do NOT collect co pays for patients who are scheduled for COVID reasons or if they have Medicare Insurance\*\*** 

For any questions or issues please contact the TUMG eCW helpdesk at 504-988-8329. Please do not contact our eCW team directly as that may delay assistance

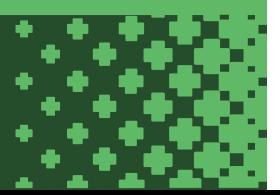